### COMPUTER RADIO CONTROL SYSTEM **COMPLEX RADIO CONTROL SYSTEM**

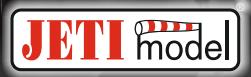

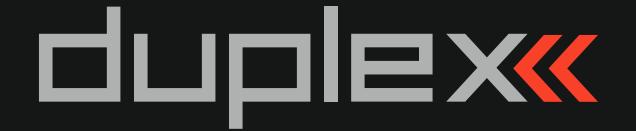

# **User Manual ... 01 EN FW 1.14 Receivers REX**

**Bedienungsanleitung ... 30 DE Empfänger REX FW 1.14**

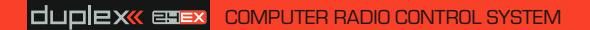

duplex« esex computer RADIO CONTROL SYSTEM

**EN** 

Ver. 2020-10

# **ENGLISH**

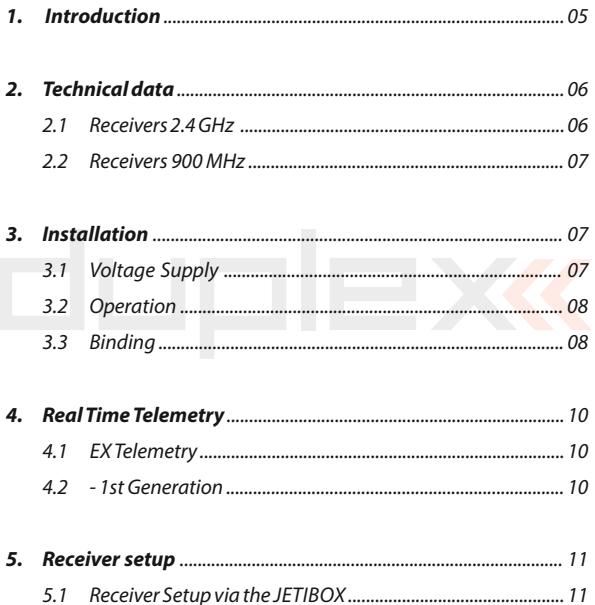

### COMPUTER RADIO CONTROL SYSTEM **EN**

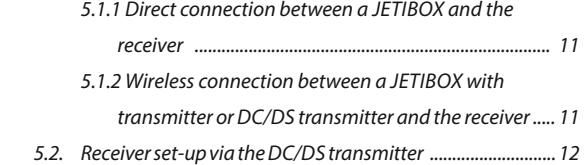

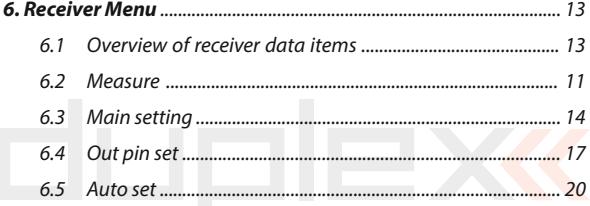

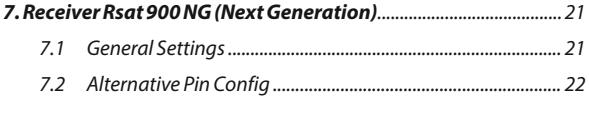

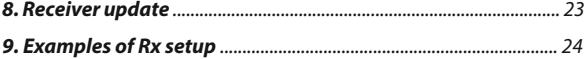

# duplexk **REX Receivers**

# **Introduction**

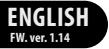

JETI **Duplex receivers** are designated for use with the **DC/DS transmitters** or the **JETI transmitter modules** in the 2.4 GHz frequency band.

The system is continuously improved. Thanks to online updates the improvements are easily accessible to users from any part of the world. From the very beginning bidirectional transmission has been a distinctive feature of the Duplex system, this not only handles telemetry data, but it also helps to ensure secure primarily transmission safety between the transmitter and receiver.

The **Duplex EX telemetry** system uses an open protocol. This gives the advantage of compatibility with a large number of telemetry sensors from both JETI model and third party producers. For the display of telemetry data you can use purposely designed equipment like the **JETIBOX profi** and **DC/DS transmitters** or you can display the data **on PCs**.

Although our development of the **Duplex system**seems to be very fast, we make the extra effort to keep backward compatibility with earlier Duplex versions. By design, users are not forced to continually buy new equipment to take advantage of the latest improvements.

**The JETI model company portfolio contains a diverse offering of electronic modelling equipment like voltage regulators, motor speed controllers, telemetry data display equipment, telemetry sensors and, last but not least, DC/DS transmitters. The JETI model product manfacturing policy is to constantly produce the highest quality product possible.** 

# **2 Technical data**

### **2.1 Receivers 2.4 GHz**

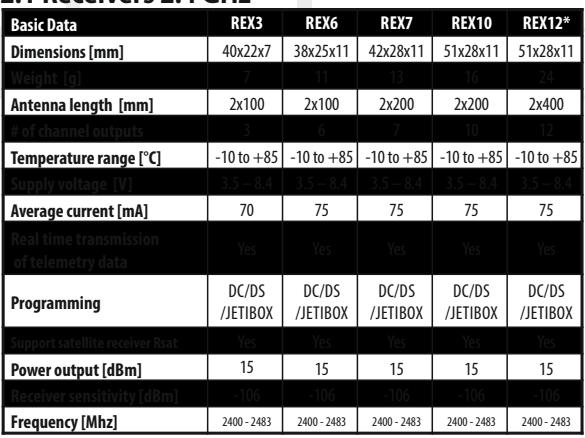

### **\* External Power Connector**

### **2.2 Receivers 900 MHz**

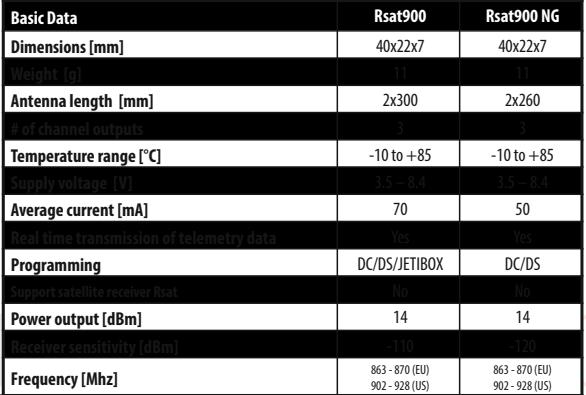

**Receivers RSAT 900 and RSAT 900 NG are not compatible!**

# **3 Installation**

### **3.1 Voltage supply**

When designing the on-board wiring for your project, always pay attention to the voltage input range of your receivers and servos. **You can connect supply voltage to the Duplex receivers as follows:**

- directly from the batteries
- via a BECvoltage regulator (either contained in speed controllers or self contained)

### **The supply may be connected to the Duplex receivers via:**

- the throttle channel (when applying speed controllers with BEC)
- a free receiver output.
- a **Y-cable**to any arbitrary receiver output
- the **MPXconnector**for receivers with the **EPClabel**which are equipped with a power supply connector

### **3.2 Operation**

We recommend that you switch on the transmitter first and then subsequently the receiver. The transmitter confirms the switchingon of the receiver with an acoustic signal. When switching off the system we recommend that you switch off the receiver first and then subsequently proceed with switching-off the transmitter.

### **3.3 Binding**

When using a new receiver or transmitter it is necessary to carry out the binding process between them. Transmission between the receiver and transmitter occurs in fully digital manner, therefore it is necessary to identify and share the addresses of each device communicating on the mutual 2.4GHz frequency band.

### **Procedure:**

- **1.** Insert the **BIND PLUG** (included in the receiver packing) into the receiver socket labeled Ext.
- **2. Switch on the receiver** (connect a proper voltage supply to the receiver). Binding of the receiver may now be performed within 60 seconds. After the 60 seconds elapse the receiver returns to setup mode and the binding process must be repeated by starting again from step 1.

**3. Switch on the transmitter** - the transmitter emits an acoustic signal announcing the detection of a new receiver.

### **Binding may be carried out with the aid of the JETIBOX instead of using the BINDPLUG.**

### **The procedure is as follows:**

- **1. Connect the JETIBOX** with the connecting cable to the Ext. receiver output .
- **2. Switch on the receiver** (connect a proper voltage supply to the receiver).
- **3.** The receiver menu appears on the JETIBOX display. **Select the "Pairing"** menu item (push the right arrow button once from the main receiver display) and then push the upward button. You now have a period of 60 seconds to bind the receiver. After the 60 seconds elapse the receiver returns to setup mode and the binding process must be repeated by starting again from step 3.

### **If the binding process between receiver and transmitter was unsuccessful, try again.**

You may bind an arbitrary number of receivers to one transmitter. The receiver, however, can only be bound to one transmitter, i. e. the receiver is only bound to the most recently bound transmitter. As long as the **BIND PLUG** is inserted into Ext. input, the receiver is always in **"Normal"** mode, regardless your actual receiver setup. After **BIND PLUG** is removed, the receiver returns to your selected setup mode.

# **4 Real time telemetry**

Every receiver is able to transmit the actual voltage supplied to the on-board system (i. e. receiver voltage) without the need to connect any additional external sensors. If you want to take advantage of extended telemetry, connect a telemetry sensor to the Ext. input of the receiver. If you want to operate several telemetry sensors simultaneously with one receiver, you must use one or more of the **Expander EX** devices, which , when connected to the **Ext. receiver**  input, gives you multiple inputs for telemetry sensors.

There are two ways to use JETI telemetry. The **EX telemetry** is available to owners of the **JETI DC/DS transmitters** or the **JETIBOX profi.** The **1st Generation Telemetry** can be used by owners of the **TU, TG, TF** etc. transmitter modules.

### **4.1 EXTelemetry**

This telemetry data is displayed according to user selections in the DC/DS transmitters and the JETIBOX profi. You will find more details in actual instruction manuals of the given **Duplex EX** equipment.

### **4.2 - 1st Generation**

Connect the JETIBOX to the transmitter module. Switch on the transmitter and connect the receiver voltage supply (see chapter "Voltage supply"). The Tx heading appears in the JETIBOX display and by pressing the push-button R (right button) twice, select the Mx menu. By pressing the push-button D (down) you will enter the telemetry sensor or expander menu. You may leave the telemetry sensor menu by pressing the push-button U(up) slightly longer.

# **5 Receiver setup**

### **5.1 Receiver setup via the JETIBOX**

There are two receiver setup modes. The first is receiver setup via the JETIBOX, JETIBOX profi or JETIBOX emulation in the DC/DS transmitters, the second one is direct setup of the receiver with a DC/DS transmitter.

### **5.1.1 Direct connection between a JETIBOX and the receiver**

Insert one end of the connection cable (included with the JETIBOX) into the socket labeled Impuls **+ -**(see the right side of the JETIBOX) and the other end into the receiver socket labelled Ext. Connect a voltage supply to the receiver (see Voltage supply) or to the supply socket of the JETIBOX. There is no need to supply voltage when using the JETIBOX profi.

### **5.1.2 Wireless connection between a JETIBOXwith transmitter or DC/DStransmitter and the receiver**

In this case, connect the JETIBOX with the transmitter (if you are using a DC/DS transmitter, then select the JETIBOX emulation). Switch on the transmitter and then connect the receiver voltage supply. The Tx heading appears on the display along with right and down arrows. In order to enter the receiver, press the **R button** (right), the Rx heading appears on the display and by subsequently pressing the **D button** (down) you enter the receiver menu, which will be displayed just the same as the direct connection mode (**see**  **paragraph 5.1.1**). Wireless connection is only possible when a receiver is in**"Normal"** mode (**MeasureOrSetting->Main Setting - >Rx mode: Normal**).

**The JETIBOX can be disconnected only after you disconnect the receiver voltage supply. You may monitor the on-board state of your receiver during your model's operation. Pay particular attention, of course, to your setup work. If it is possible, we do not recommend changing setup parameters during model operation. Set-up work should only be done if there is no danger of damaging the model or injuring people. For safety reasons prevent motor activation or remove the propeller!**

### **5.2 Receiver set-up via the DC/DStransmitter**

Please see information concerning receiver set-up via transmitters in the DC/DS transmitter instruction manual. You can find the DC/DS instructions on the manufacturer's website.

# **6 Receiver menu**

### **6.1 Overview of receiver data items**

The introductory display shows the receiver type. By pushing the R key (arrow down) more detailed data of receiver and transmitter can be displayed.

**Pairing** - by pushing the U key (arrow up) pairing of the receiver with the transmitter will be executed. Pairing of the receiver should only be carried out when JETIBOX is directly connected to the receiver.

**RX/TX**- RX item shows the unique production number of the receiver. The TX item shows the unique production number of the transmitter, to which the receiver has eventually been paired.

**Rx Diag**- A1 or A2 item shows which antenna the receiver is using at present. Kx item informs about the number of transferred channels (this number depends onthe transmitter abilities).

By means of the **D key (arrow down)** you arrive at the line of basic mode selections, where you may select read out of measured values **(Measure)** or setup of the receiver **(Main setting, Out Pin Set, Auto Set)**.

### **6.2 Measure**

**Measure -** enables read out of measured data of the maximum, minimum, and actual receiver voltage.

**Volt Min / Act / Max** - the receiver is checking the supply voltage

### **COMPUTER RADIO CONTROL SYSTEM EN**

and indicates the limit values and extremes which occurred during operation; at the same time it also shows the actual receiver voltage. Without switching on the paired transmitter the values MAX and MIN will not change, only the value of the actual voltage ACT will be updated. In order to delete MAX and MIN values, keys L (arrow left) and R (arrow right) must be pressed simultaneously.

**RXSignal Level**- strength of radio signal from Tx to Rx.

### **6.3 Main Setting**

**Fail Safe** - switches the Fail Safe function on and off. If the Fail Safe function is disabled, there are no signals generated on receiver outputs in case of signal loss. If the Fail Safe function is activated, the receiver outputs are generated according to your individual channel setup selections in case of signal loss ("out off", "hold"," fail safe").

**Signal Fault Delay** - the time interval from when the receiver detects signal loss to when the fail safe control throws are initiated. After the expiration of this time, the receiver outputs will transfer to your selected individual channel outputs.

**Volt ACT/ALARM** - the first item displays the actual receiver supply voltage, the second value represents the setup threshold level for alarm purposes. During operation, as soon as the actual voltage becomes lower than the threshold level, the transmitter emits an acoustical warning tone.

(This setup is for transmitter modules only. For the DC/DS transmitters, this alarm is set in the transmitter.) 14

### **COMPUTER RADIO CONTROL SYSTEM EN**

**Output Period** - output signal period setup (initial setup for the Autosynchronizing mode with the transmitter). This parameter is fundamentally influencing servo behaviour. With lower output period values the reactions (response) of analog servos become faster, but current consumption increases. With a too low setup value some servos may even start chattering.

### **PPM-UDIMode** - data conversion mode can be:

### **Direct**

- output PPM signal contains data directly from the transmitter, without conversions and channel mapping
- conversions and possible channel mapping are applied to output servo impulses only
- different channels might be assigned to the PPM signal and servo output pins

### **Computed**

- conversions and prospective mappings are applied to output servo impulses and also to PPM signal
- servo impulses and PPM signal contain the same information

**OutputChannelCnt** - setup of generated number of receiver outputs in PPM. If the receiver receives less channels than selected in setup, the remaining channels (in Computed mode) will be replaced by a throw specified by the Fail Safe value for individual channels. Otherwise, the number of output pulses will be reduced to the setup number.

### **Rx mode** - the working mode of the receiver. Possible choices:

### **Normal**

- bidirectional communication between receiver and transmitter
- select this setup for the model's main receiver
- use the same setup if you use only one receiver in your model (in case you are using only one Duplex receiver for remote control)

### **Clone**

- unidirectional communication
- if you use several Duplex receivers in the model, for instance in connection with one transmitter module, then you should operate one of the receivers in "Normal" mode and the others in "clone" mode
- the receiver operating in "Normal" mode is considered to be the main receiver. One of the transmitter modules is able to control only one receiver in "Normal" mode
- if you want to operate several receivers with only one transmitter module, you should operate them in "clone" mode

If you switch the receiver to **"clone**" mode, further wireless setup communication becomes impossible because the receiver is now communicating only unidirectionally. In order to change the mode or setup, you have to connect the JETIBOX to the receiver and make the desired change or switch the receiver back to "Normal" mode:

- **1.** Insert BINDPLUGinto the receiver socket labeled Ext.
- **2.** Switch on receiver
- **3.** Switch on transmitter
- **4.** Execute the desired setup changes, see "Receiver setup"

### **6.4 Out pin set**

Setup of the physical receiver outputs.

**Set Output pin** - selection of output, which goes for the following setup. The menu item shows, as a decimal number, the throw of the selected output. Receiver output 1 is labeled as Y1.

### **Pin Config** - receiver pin config can be:

### **Servo**

• standard impulse output for servos  $(-100\% = 1$ ms,  $0\% = 1.5$ ms  $/ +100\% = 2$ ms)

### **Digital**

- the output pin is in a stable LOW condition (log. 0) if the position of this channel is negative, otherwise this pin is in HIGH condition (log.1)
- ensure that pin is used only as logical output, don't draw the current above 1mA

### **Input**

- here the pin is configured as an input and its condition (disconnected/connected to the ground) is sent to the transmitter as other telemetry data from the sensors
- it is allowed to keep the pin disconnected or connected to the common ground of the receiver
- it is not allowed to connect to a different voltage. The pin works exclusively in PullUp mode so all you need to test the function is to connect the signal pin to the ground.

**PPM pos**.- standard form of PPM signal generation with positive logic at PPM outputs. The bus idle state is log. 0.

**PPM neg.**- standard form of PPM signal generation with negative logic at PPM outputs. The bus idle state is log.1.

**PPM input** - for the given input there a PPM signal is expected from the connected receiver

**JETIBOX EX** - telemetry sensor connection or data stream for JETIBOX

**EX Bus** - digital communication, when transmits throw and telemetry information with configuration possibilities of equipment connected to this bus, for instance by a DC/DS transmitter. This configuration type is used, for instance, when receivers are connected for example to Central Box.

**Serial UDI12/16** - serial data output suitable for connection of devices with unidirectional UDI interface (e.g. Vbar).

**PPM error code**- in case of PPM input mode, an acoustic signal can be set up to announce that this connected signal is missing. By loading a character from the Morse alphabet you may set up tones that will acoustically announce the absence of a PPM signal at the given receiver output. This acoustical signal is generated by the transmitter module. In the factory default setup the acoustical signal is switched off.

**SetInChannel** - assignment of an actual output (labelled as Yx) or input channel (labelled as Chx) **Output Trim** - neutral throw setup for receiver output

**Gain A**- amplification of the output throw in the negative half-plain A (from -150 to 0%)

**Gain B** - amplification of the output throw in the positive half-plain B (from 0% to 150%)

**Signal Fault** - setup of the receiver behaviour in case of signal loss, "hold"- holds the most recent control throw, "out off" – output switch-off (no signal generated), "failSafe" – moves to preset throws for the individual outputs

**FSposition**- FailSafe output position in case of signal loss

**FS speed** - sets how quickly the throws move to the FailSafe positions in case of signal loss

**Output Group** - setup of given output into a selected group of output pulses, which will be simultaneously generated by the receiver.

### **Assignment table of receiver outputs:**

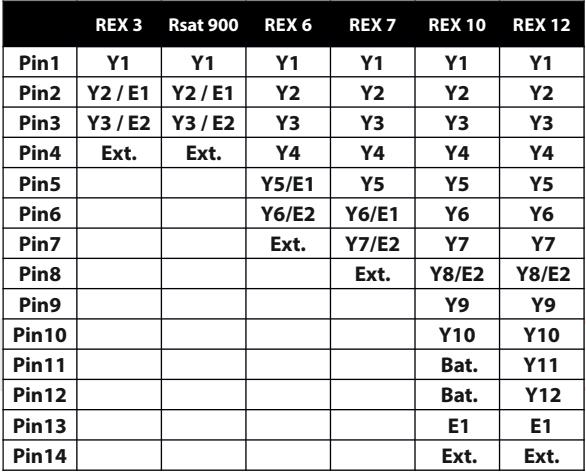

**• - Output types:** 

**Y - servo output, dig. out, dig. input**

**E1,2 - JETIBOX-EX, PPM out, PPM input, EX-Bus, UDI**

**Ext. - JETIBOX-EX**

### **6.5 Auto set**

Loads a default receiver configuration from preset modes.

**Factory default** - to reset receiver to the factory settings press and hold keys L and R simultaneously.

# **7 Rsat 900 NG (Next Generation)**

The **Duplex RSAT 900 NG** series receivers are designed for operation with JETI DC/DS transmitters fitted with a **900MHz NG** module. These 900MHz NG receivers have a better signal range and are less affected by interference. Duplex RSAT 900MHz NG receivers use the latest LoRa (Long Range) module technology. The 900MHz NG receivers are intended as a backup system if the 2.4GHz main system fails due to external interference. This significantly increases the safety of your RC model.**Receivers RSAT 900 and RSAT 900 NG are not compatible!**

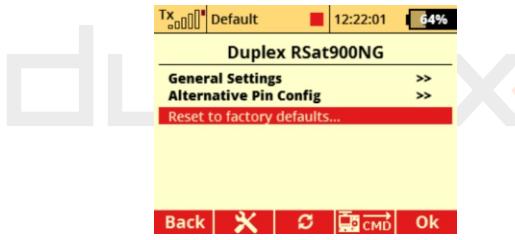

### **7.1 General Settings**

Output period (PPM 10 – 30ms): Output signal period setup. This parameter is fundamentally influencing servo behaviour. With lower output period values the reactions (response) of analogue servos become faster, but current consumption increases. With a too low setup value some servos may even start chattering.

Low Voltage Alarm: Value represents the setup threshold level for alarm purposes. During operation, as soon as the actual voltage **COMPUTER RADIO CONTROL SYSTEM EN**

becomes lower than the threshold level, the transmitter emits an acoustical warning tone.

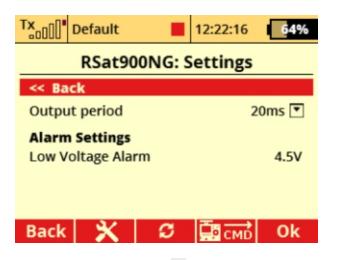

### **7.2 Alternative Pin Config Output settings E1, E2, E3:**

**EX-Bus** - digital communication for transmission of servos deviations, telemetry and configuration data. This setting is suitable, for example, for connection to a Central Box or a device that supports EX-Bus.

**S.BUS** - digital communication for transmission of servos deviations. This setting is suitable, for example, for connecting to a device that supports S.BUS.

**UDI 12** - serial data output suitable for connection of devices with unidirectional UDI interface (**12 channels**).

**UDI 16** - serial data output suitable for connection of devices with unidirectional UDI interface (**16 channels**).

**Output settings Ext. :** This pin is used to pair the receiver by a jumper (bind plug).

**COMPUTER RADIO CONTROL SYSTEM EN**

**Reset to factory defaults:** Resets all configurable items to the default settings.

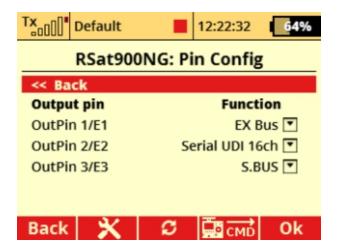

# **8 Receiver update**

Duplex REX receivers can be updated via PC with the aid of the JETI USB adapter. You may find a detailed description of the receiver update process in the USB adapter instruction manual.

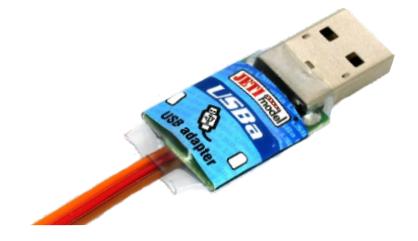

**USB adapter**

duplex« erex COMPUTER RADIO CONTROL SYSTEM **EN**

# **9 Examples of Rx setup**

### **Classic setup of a single receiver**

(for any analogue/digital servos)

- servo impulses are generated on servo outputs
- each output can be assigned to one of the groups from A to H
- servo outputs assigned to one group are generated at the same time
- between two consecutive servo groups there is a delay of 2.5ms

### **Classic setup of a single receiver** (for digital servos)

### **The second receiver as a backup**(clone mode)

- monitors existing connection between the transmitter and the receiver in "Normal" mode
- does not support telemetry (or an indication of the signal strength)
- works in receiving direction only, it never transmits
- any number of receivers in Clone mode can be operated simultaneously

### **Receiver with the PPMoutput**

- possibility to select PPM pos./neg.
- PPM output can be selected on E1 or E2 output

### **Receiver with the PPM output in the function of backup receiver**

- PPM output can be selected on E1 or E2 output
- no output repetition or fail safe is carried out. Every time the receiver gets the data packet, output impulses and PPM burst are generated once maximally
- if the data from the transmitter is not available for the receiver, all the outputs are in Out-Off mode

### **Receiver with the EXBus output**

- suitable especially for connection to JETI model devices (such as Central Box)
- EX Bus can be selected on E1 or E2 output

### **Receiver with the UDIoutput**

- suitable for connection of devices with unidirectional UDI interface (e.g. VBar)
- UDI output can be selected on E1 or E2 output
- the servo impulses are generated on other servo outputs, it is possible to connect telemetry sensors to the Ext. connector as usual

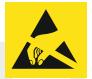

# **ELECTROSTATIC SENSITIVE DEVICE OBSERVE HANDLING PRECAUTIONS**

**For receivers we grant a warranty of 24 months from the day of purchase under the assumption that they have been operated in conformity with these instructions at recommended voltages and that they were not damaged mechanically. Warranty and post warranty service is provided by the manufacturer.**

**We wish you sucessful flying with the products of: JETI model s.r.o. Příbor, www.jetimodel.com**

### **ENGLISH**

### Information on Disposal for Users of Waste Electrical & Electronic Equipment (private households)

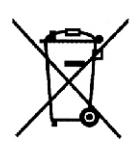

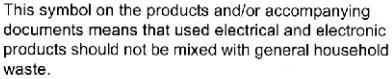

For proper treatment, recovery and recycling, please take these products to designated collection points, where they will be accepted on a free of charge basis. Alternatively, in some countries you may be able to return your products to your local retailer upon the purchase of an equivalent new product. Disposing of this product correctly will help to save valuable resources and prevent any potential negative effects on human health and the environment which could otherwise arise from inappropriate waste handling. Please contact your local authority for further details of your nearest designated collection point.

Penalties may be applicable for incorrect disposal of this waste, in accordance with national legislation.

### For business users in the European Union

If you wish to discard electrical and electronic equipment, please contact your dealer or supplier for further information.

### Information on Disposal in other Countries outside the **European Union**

This symbol is only valid in the European Union.

If you wish to discard this product, please contact your local authorities or dealer and ask for the correct method of disposal.

**THIS DEVICE COMPLIES WITH PART 15 OF THE FCC RULES. OPERATION IS SUBJECT TO THE FOL LOWING T WO CONDITIONS(1) THIS DEVICE MAY NOT CAUSE HARMFUL INTERFERENCE, AND (2) THIS DEVICE MUST ACCEPT ANY INTERFERENCE RECEIVED, INCLUDING INTERFERENCE THAT MAYCAUSEUNDESIREDOPERATION.**

**Warning:** Changes or modifications to this device not expressly approved by Esprit Model/JETI USA could void the user's authority to operate the equipment. "This equipment complies with FCC radiation exposure limits set forth for an uncontrolled environment. This equipment is in direct contact with the body of the user under normal operating conditions. This transmitter must not be co-located or operating in conjunction with any other antenna or transmitter." Under Industry Canada regulations, this radio transmitter may only operate using an antenna of a type and maximum (or lesser) gain approved for the transmitter by Industry Canada. To reduce potential radio interference to other users, the antenna type and its gain should be so chosen that the equivalent isotropically radiated power (e.i.r.p.) is not more than that necessary for successful communication.

Conformément à la réglementation d'Industrie Canada, le présent émetteur radio peut fonctionner avec une antenne d'un type et d'un gain maximal (ou inférieur) approuvé pour l'émetteur par Industrie Canada. Dans le but de réduire les risques de brouillage radioélectrique à l'intention des autres utilisateurs, il faut choisir le type d'antenne et son gain de sorte que la puissance isotrope rayonnée équivalente (p.i.r.e.) ne dépasse pas l'intensité nécessaire à l'établissement d'une communication satisfaisante. This device complies with the Industry Canada license-exempt RSS standard(s).

### **COMPUTER RADIO CONTROL SYSTEM EN**

Operation is subject to the following two conditions: (1) this device may not cause interference, and (2) this device must accept any interference, including interference that may cause undesired operation of the device. Le présent appareil est conforme aux CNR d'Industrie Canada applicables aux appareils radio exempts de licence. L'exploitation est autorisée aux deux conditions suivantes : (1) l'appareil ne doit pas produire de brouillage, et (2) l'utilisateur de l'appareil doit accepter tout brouillage radioélectrique subi, même si le brouillage est susceptible d'en compromettre le fonctionnement.

duplex« esex computer RADIO CONTROL SYSTEM **DE** 

# **DEUTSCH**

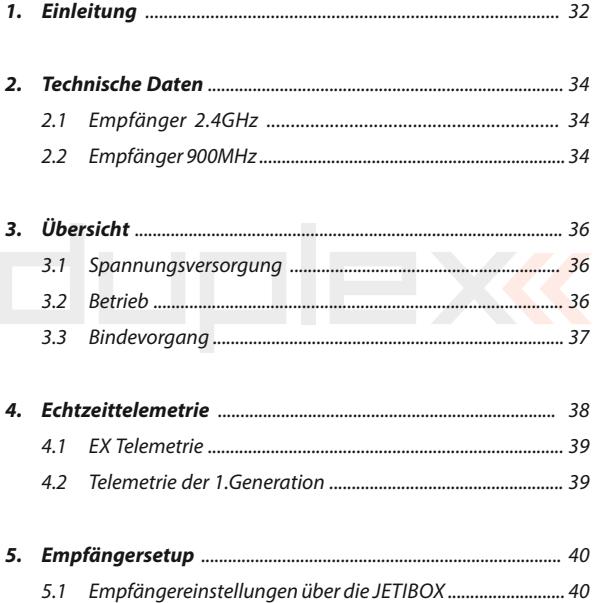

### **COMPUTER RADIO CONTROL SYSTEM DE**

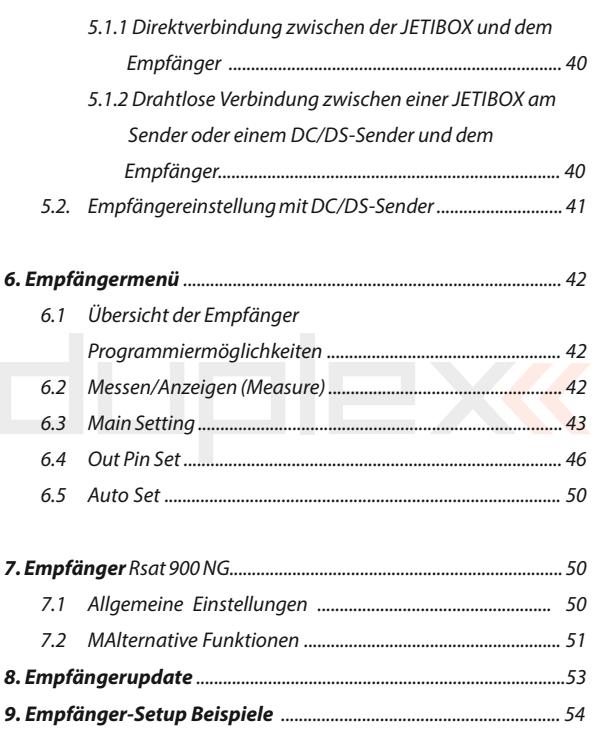

# duplex

# **REX Empfänger**

# $Ein$ *leitung*

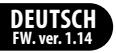

JETI **Duplex** Empfänger werden in Kombination mit den JETI **DS/DC-Sendern** oder den JETI **Sendemodulen** verwendet und im **2,4GHz Band** betrieben.

Während der Weiterentwicklung des Systems wurden auch die Rückmeldungen der Anwender berücksichtigt, die Aktualisierungen können mittels online verfügbarer Updates weltweit und selbständig durchgeführt werden. Bereits vom Anfang an war die bidirektionale Übertragung ein integraler Bestandteil des **Duplex-Systems**, diese wird nicht nur zur Übertragung der Telemetriedaten sondern auch zur Erhöhung der eigentlichen Übertragungssicherheit zwischen Sender und Empfänger verwendet.

Das **Duplex EX** Telemetriesystem verwendet ein offenes Protokoll, wodurch die Kompatibilität zwischen einer großen Auswahl von JETI-Sensoren und auch Fremdprodukten gewährleistet ist. Die Anzeige der Telemetriedaten kann direkt auf den **DS/DC-Sendern** oder auf speziellem Zubehör wie der JETIBOX profi erfolgen. Die Anzeige der Telemetriedaten kann direkt auf den DS/DC-Sendern oder auf speziellem Zubehör wie der JETIBOX profi oder auf PCmit USBAdapter erfolgen.

Trotz der raschen Weiterentwicklung des **Duplex-Systems** haben wir uns besonders um die Abwärtskompatibilität mit früheren Versionen bemüht. Durch dieses Systemdesign ist kein Anwender gezwungen, permanent neue Komponenten zu kaufen um von den aktuellen Systemerweiterungen zu profitieren.

**Das Gesamtangebot von JETI model s.r.o. beinhaltet eine breite Palette an elektronischem Zubehör wie Spannungsregler, Drehzalsteller, Zubehör zur Telemetriedatenanzeige, Telemetriesensoren und nicht**  zuletzt die DC/DS-Senderlinien. Die **Produktionsphilosophie von JETI model s.r.o ist es, die höchstmögliche Produktqualität durchgehend zu gewährleisten.**

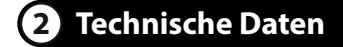

### **2.1 Empfänger 2.4 GHz**

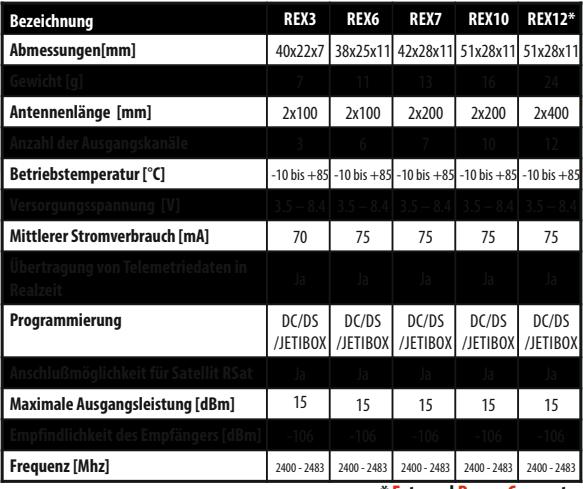

**External Power Connector** 

### **2.1 Empfänger 900 MHz**

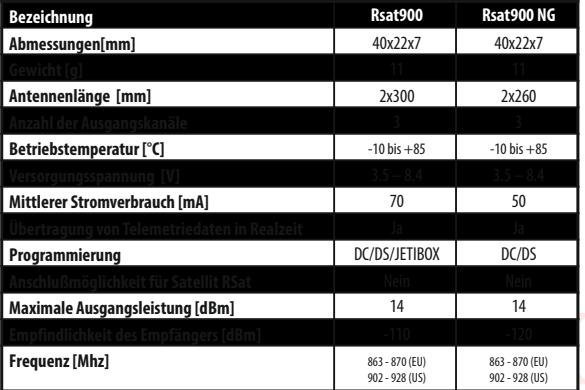

**RSAT 900 und RSAT 900 NG Empfänger sind nicht kompatibel!**

# **3 Übersicht**

### **3.1 Spannungsversorgung**

Beachten Sie beim Design der Bordverkabelung Ihrer Projekte den zulässigen Spannungsbereich der verwendeten Empfänger und Servos.

### **Sie können Ihre DuplexEmpfänger wie folgt versorgen:**

- direkt aus den Akkus (zulässigen Spannungsbereich beachten)
- über eine geregelte Spannungsversorgung mittels BEC des Drehzahlstellers bzw. eigenständige BEC-Komponenten (zB. JETI MaxBEC, SBEC,...)

### **Der Anschluss der Spannungsversorgung an den Duplex Empfänger erfolgt an:**

- den Gaskanal (bei Drehzahlstellern mit BEC)
- einen freien Empfängerausgang.
- mittels Y-Kabel an einem beliebigem Empfängerausgang
- den MPX-Stecker bei **"EPC"** wenn die Versorgung durch eine externe Stromversorgung (Akku, BEC) und nicht durch das Regler-BECerfolgt

### **3.2 Betrieb**

Wir empfehlen, zuerst den Sender und danach den Empfänger einzuschalten. Der Sender bestätigt die Inbetriebnahme des Empfängers mit einem akustischem Signal. Als Ausschaltreihenfolge empfehlen wir zuerst den Empfänger und danach den Sender auszuschalten.

### **3.3 Bindevorgang**

Bei Verwendung eines neuen Senders oder Empfängers muss zuerst der Bindevorgang durchgeführt werden. Die Datenübertragung zwischen Sender und Empfänger erfolgt digital, daher ist es notwendig, die jeweils eindeutigen Adressen zu identifizieren und zwischen den 2,4 Ghz Komponenten auszutauschen.

### **Ablauf:**

- **1.** Stecken Sie den **Bindestecker** (Bestandteil des Lieferumfanges) in den Empänger auf den Steckplatz "Ext."
- **2. Schalten Sie den Empfänger** ein bzw. verbinden Sie diesen mit einer geeigneten Spannungsquelle. Der Bindevorgang erfolgt innerhalb von 60 Sekunden. Schlägt der Bindevorgang fehl kehrt der Empfänger nach 60 Sekunden in den Einstellmodus zurück und der Vorgang muss wiederholt werden.
- **3. Schalten Sie den Sender ein** der Sender bestätigt die Verbindung mit dem neuen Empfänger akustisch.

### **Der Bindevorgang kann auch ohne Bindestecker mit Hilfe der JETIBOXdurchgeführt werden:**

### **Ablauf:**

- **1. Verbinden Sie die JETIBOX** mit dem Ausgang "Ext." des Empfängers - das erforderliche Patchkabel ist im Lieferumfang der JETIBOXenthalten
- **2. Schalten Sie den Empfänger** ein bzw. verbinden Sie diesen mit einer geeigneten Spannungsquelle.
- **3.** Das Empfängermenü wird an der JETIBOX angezeigt. Wählen Sie den Menüpunkt "Pairing" (aus dem Hauptmenü einmal Taste

"rechts" und dann "aufwärts" drücken). Danach kann innerhalb von 60 Sekunden der Empfänger gebunden werden. Schlägt der Bindevorgang fehl kehrt der Empfänger nach 60 Sekunden in den Einstellmodus zurück und der Vorgang muss wiederholt werden.

An jeden Sender/Sendemodul kann eine beliebige Anzahl von Empfänger gebunden werden. Ein Empfänger kann zu einem Zeitpunkt an genau einen Sender gebunden werden, d.h. die aktuelle Bindung besteht jeweils zum letzten Sender, an den er gebunden wurde.

So lange sich der Bindestecker am im Steckplatz "Ext." befindet arbeitet der Empfänger, unabhängig von seiner ursprünglichen Einstellung, in der Betriebsart "Normal". Nach dem Entfernen des Bindesteckers kehrt der Empfänger wieder in seine eingestellte Betriebsart (Normal/Clone) zurück.

# **4 Echtzeittelemetrie**

Jeder Empfänger kann die aktuelle Spannung der Bordstromversorgung (Empfängerspannung) übertragen, ohne dass weitere Sensoren angeschlossen werden müssen. Um von weiteren Telemetriewerten zu profitieren müssen Sie den gewünschten Sensor mit dem Eingang "Ext." am Empfänger verbinden. Wollen Sie mehrere Sensoren gleichzeitig an einem Empfänger verwenden müssen Sie ein **Expander EX** Modul verwenden. Wenn dieses an**"Ext "** angeschlossen wird erhalten Sie zusätzliche Steckplätze für die Sensoren.

Es gibt grundsätzlich zwei Möglichkeiten zur Verwendung der JETI-Telemetrie: Die erweiterte EX-Telemetrie kann in Verbindung mit den JETI **DC/DS-Sendern** oder der **JETIBOX profi** verwendet, die Telemtrie der ersten Generation kann zusammen mit den **TU-, TG-, TF-, … Sendemodulen**verwendet werden.

### **4.1 EXTelemetrie**

Die Telemetriedaten werden entsprechend den Anwendereinstellungen am DC/DS-Sender und der JETIBOX profi angezeigt. Detailinformationen entnehmen Sie den Anleitungen der jeweiligen**Duplex EX**Komponenten.

### **4.2 Telemetrie der 1.Generation**

Verbinden Sie die Jetibox mit dem Sendemodul. Schalten Sie den Sender ein und danach den Empänger  $(\rightarrow$  Kapitel Spannungsversorgung). Die Überschrift "Tx" erscheint am JETIBOX Display, zweimal Tastendruck "rechts" wechselt in das Mx-Menü. Durch Drücken der "Abwärts-" Taste D wird das Telemetriesensoroder Expandermenü aufgerufen. Durch längeres Drücken der "Aufwärts" Taste U verlassen Sie dieses Menü.

# **5 Empfängersetup**

### **5.1 Empfängereinstellungen über die JETIBOX**

Es gibt zwei Empfänger Einstell-Modi. Der Erste ist das Empfänger-Setup mittels der JETIBOX, JETIBOX Profi oder JETIBOX Emulation des DC/DS Senders, oder der zweite Einstellmode ist eine direkte Einstellung des Empfängers aus dem Menü des DC/DS Senders (Geräteübersicht).

### **5.1.1 Direktverbindung zwischen der JETIBOX und dem Empfänger**

Das Verbindungskabel wird in den mit Impuls + - beschrifteten Eingang der Jetibox und am Empfänger in "Ext." gesteckt. Versorgen Sie den Empfänger mit Spannung (**-> Kapitel S p a n n u n g s v e r s o r g u n g** ) o d e r s c h l i e ss e n si e d i e Spannungsversorgung (am beschrifteten Eingang + -) direkt an der JETIBOX an. Bei Verwendung der JETIBOX profi ist keine weitere Spannungsversorgung erforderlich.

### **5.1.2 Drahtlose Verbindung zwischen einer JETIBOXam Sender oder einem DC/DS -Sender und dem Empfänger.**

In diesem Fall verbinden Sie die JETIBOX mit dem Sender. (Bei Verwendung eines DC/DS-16 wählen Sie die JETIBOX-Emulation). Schalten Sie den Sender und danach den Empfänger ein. Das TX-Menü erscheint in der Anzeige der JETIBOX/JETIBOX-Emulation) in Verbindung mit den **"Abwärts"** und **"Rechts"** - Pfeilen. Um in das Empfängermenü zu gelangen drücken Sie die Taste "Rechts", das RX-Menü erscheint und durch mehrmaliges Drücken der Taste **"Abwärts"** gelangen Sie in das Empfängermenü (im Punkt A beschrieben). Die drahtlose Verbindung ist nur möglich wenn der E m p f ä n g e r i m M o d u s **" N o r m a l "** b e t r i e b e n w i r d (**MeasureOrSetting->Main Setting ->Rx mode: Normal**).

**Nach dem Entfernen der Empfängerstromversorgung kann die JETIBOX abgesteckt werden. Sie können den Betriebszustand des Empfängers auch während dem Betrieb beobachten und kontrollieren. Nehmen Sie Änderungen der Einstellungen nur mit besonderer Sorgfalt vor. Obwohl es möglich ist, empfehlen wir während des (Flug-)Betriebes keine Änderungen der Einstellungen durchzuführen. Einstellungen dürfen nur vorgenommen werden wenn dadurch keinerlei Gefahren für Personen- oder Sachschäden bestehen. Aus Sicherheitsgründen verhindern Sie ein unvorhergesehenes Anlaufen des Motors oder nehmen Sie die Luftschraube ab!**

### **5.2 Empfängereinstellung mit DC/DS-Sender**

Bitte entnehmen Sie die entsprechenden Informationen der DC/DS-16 Anleitung – bei Bedarf finden Sie diese auf der Homepage des Herstellers.

# **6 Empfängermenü**

### **6.1 Übersicht der Empfänger Programmiermöglichkeiten**

Das einleitende Display zeigt den Typ des Empfängers. Durch Druck auf die **Taste D** (Pfeil unten) werden detailliertere Daten des Empfängers angezeigt. Das Pairing zum Sender kann durch Druck einmal **Taste R** (rechts) und durch längeres Halten der **Taste U**(Pfeil nach oben) ausgeführt werden. Dieses Binding sollte nur durchgeführt werden, wenn die JETIBOX direkt mit dem Empfänger verbunden ist (nicht drahtlos vom Sender aus!). Ein weiterer Druck auf die **Taste R** (rechts) zeigt die Seriennummer des Empfängers und des gebundenen Senders/Sendemoduls. Wird dann die **Tast R** (rechts) nochmals betätigt, zeigt das Display die Firmwarversion des Empfängers und nach einer weiteren Betätigung der **Taste R** (rechts) die Antennenempfangsstärke **(A1 und A2)**und die übertragene Kanalzahl des Senders.

Mittels der **Taste D (Pfeil nach unten)** gelangen Sie zu einer Auswahl der Programmiermöglichkeiten. Hier können zwischen Auslesen der gespeicherten und aktuellen Messwerte **(Measure)** oder Setup des Empfängers, mit den Haupteinstellungen **(Main Setting)**, Einstellungen der Ausgangssteckplätze **(Out Pin Set)** und der Rücksetzmöglichkeit **(Auto Set)**, auswählen.

### **6.2 Messen/Anzeigen (Measure)**

**Umin/Uact/Umax:** Anzeige der minimalen/aktuellen/maximalen im Betrieb aufgetretenen Versorgungsspannung des Empfängers

Ohne Einschalten des gebundenen Senders sind die Werte MAX und MIN nicht zu ändern, nur den Wert der tatsächlichen aktuellen Spannung wird automatisch aktualisiert. Um die MIN/MAX Werte zu löschen, drücken Sie bitte die **Tasten L und R** (links + rechts) gleichzeitig bis die Werte gelöscht sind.

**DE**

**RXSignal Level**- Signalstärke von Tx zu Rx.

### **6.3 Main Setting**

**Fail Safe** - aktiviert und deaktiviert die FailSafe-Funktion. Wird Failsafe deaktiviert, werden im Fall des Signalverlustes keine Ausgangssignale am Empfänger generiert. Ist die FailSafe-Funktion aktiviert, generiert der Empfänger Ausgangssignale entsprechend Ihrer gewählten Einstellungen bei Signalverlust. (**"out off", "hold"," fail safe"**)

**Signal Fault Delay** - legt die Zeitspanne zwischen Signalverlust und Aktivierung der FailSafe-Einstellungen fest. Nachdem diese Zeitspanne abgelaufen ist werden die Ausgangssignale des Empfängers entsprechend Ihrer individuellen Kanaleinstellungen ausgegeben.

**Volt ACT/ALARM:** der erste Wert beschreibt die aktuelle Empfängerspannung, der zweite Wert die Einstellung, bei welcher Spannung der Alarm ausgegeben wird. Wenn die Empfängerspannung im Betrieb diese Alarmschwelle unterschreitet wird durch den Sender ein akustisches Signal als Warnton ausgegeben.

(Diese Einstellung hat nur bei der Verwendung von Duplex-Sendermodulen Auswirkungen. Bei den DC/DS-Sendern erfolgt diese Einstellung direkt über die Sendersoftware.)

**Output Period -** beschreibt den Takt der Ausgabe der Signale am Empfängerausgang (Initialsetup für den Autosynchronisierungsmodus mit dem Sender). Diese Einstellung hat grundlegende Auswirkungen auf das Betriebsverhalten des Servos. Durch eine kürzere Output Period wird das Ansprechverhalten von Analogservos beschleunig, allerdings der Stromverbrauch erhöht. Manche Servos neigen bei zu geringen Werten zum Zittern.

**PPM-UDI-Modus** -die Daten können folgendermaßen ausgegeben werden:

**- Direct**

- digitaler Ausgang für verschiedene Stabilisierungssysteme (Universal Digital Interface)

- Ausgabe des PPM Signals direkt vom Sender ohne weitere Verarbeitung durch den Empfänger (keine Failsafe-, Wegeeinstellungen usw)

- mögliche Kanal/Steckplatzzuordnungen werden direkt ausgegeben

- die verschiedene Kanäle können auf das PPM-Signal und die Servoausgangssteckplätze zugeordnet werden

### **- Computed**

- digitaler Ausgang für verschiedene Stabilisierungssysteme (Universal Digital Interface)

- Ausgabe des PPM Signals inkl. weiterer Verarbeitung durch den Empfänger (Failsafe-, Wegeeinstellungen usw.)

- die verschiedene Kanäle können auf das PPM-Signal und die Servoausgangssteckplätze zugeordnet werden

- die Servoimpulse und das PPM Signal enthalten die gleichen Informationen <sup>44</sup>

**OutputChannelCnt** - Anzahl der generierten Empfängerkanäle. Wird der Empfänger auf weniger Kanäle als in ausgewählten Sender-Setup programmiert, werden die restlichen Kanäle auf einen bestimmten Wert (Fail-Safe- Wert) gesetzt.

**Rx mode** - der Betriebsmodus des Empfängers. Mögliche Einstellungen:

**Normal** - bidirektionale Kommunikation zwischen Sender und Empfänger. Wählen Sie diese Einstellung für den Hauptempfänger des Modells. Verwenden Sie diese Einstellung auch falls Sie in Ihrem Modell lediglich einen Duplex-Empfänger für die Steuerung verwenden.

**Clone** - Unidirektionale Kommunikation. Falls Sie mehrere Duplex-Empfänger in Ihrem Modell verwenden, z.B. in Verbindung mit einem Sendemodul muss ein Empfänger im "Normal"-Modus und alle anderen im "Clone"-Modus arbeiten. Der Empfänger im "Normal"-Modus ist als Hauptempfänger vorzusehen. Jedes Sendemodul kann genau einen Empfänger im "Normal"-Modus ansprechen, alle weiteren, gleichzeitig in Betrieb befindlichen Empfänger, sind in den "Clone"-Modus zu versetzen.

Wenn Sie den Empfänger in den "Clone" -Modus versetzen ist keine weitere drahtlose Kommunikation mehr möglich, da der Empfänger nur noch unidirektional kommuniziert ("zuhört"). Um diesen Modus aufzurufen oder die Einstellungen zu ändern müssen Sie die JETIBOX mit dem Empfänger verbinden – oder den Empfänger in den Normalmodus zurücksetzen.

- **1.** Bindestecker in den Anschluß"EXT" stecken
- **2.** Empfänger einschalten
- **3.** Sender einschalten
- **4.** Änderungen durchführen (siehe Kapitel "Empfängereinstellungen")

### **6.4 Out Pin Set**

Einstellung der physikalischen Empfängerausgänge

**Set Output pin** - Auswahl des Empfängerausgangs für den die nachfolgend getroffenen Einstellungen wirksam sind. Dieses Menü zeigt in dezimaler Form die Steuerzeit ("Servoausschlag") des gewählten Ausgangs. Empfängerausgang 1 wird als "Y1" angezeigt

**Pin Config**- alternative Funktionen der Servosteckplätze: (Änderungen werden nach dem Verlassen des Menüs gültig)

### **Servo**

- Standardservosimpulse
	- $(-100\% = 1$ ms,  $0\% = 1.5$ ms  $/ +100\% = 2$ ms)

### **Digitalausgang**

- der Signalstift dieses Steckplatzes ist logisch "0", wenn der Geber für diesen Kanal negative Werte ausgibt (unter 0% Weg)
- bei positiven Werten auf diesem Kanal (über 0% Weg) wird auf diesem Signalstift logisch "1"ausgegeben

### **Digitaleingang**

• Verwendung des Signalstiftes des Empfängersteckplatzes als Eingang für einfache Rückmeldungen über die Telemetrie

### **COMPUTER RADIO CONTROL SYSTEM DE**

ohne die Verwendung von Telemetriesensoren. Wenn Sie zum Beispiel einen Endschalter an einem Einziehfahrwerk befestigen, können Sie Rückmeldungen über dessen Zustand während des Fluges auswerten (**unter Sensoren / Aufzeichnung > Senderstatus**).

- dieser Stift wird beschaltet mit der Masse (Minus der Empfängerstromversorgung) für log.0 oder offen gelassen für log.1. Für einen Test einfach nur die Masseverbindung herstellen.
- diesen Signalstift nicht mit einer Spannung beschalten!

**PPM pos.** - Ausgabe eines Standard PPM-Signals mit positiver Logik ( siehe Tabelle der Empfänger Ausgangszuweisungen). Der PPM-Ruhezustand ist logisch "0".

**PPM neg.**- Ausgabe eines Standard PPM-Signals mit negativer Logik ( siehe Tabelle der Empfänger Ausgangszuweisungen). Der PPM Ruhezustand ist logisch "1".

**PPM Eingang** - hier kann das PPM Signal eines weiteren Empfänger angelegt werden (z.B. von einem RSAT2) um die Empfangsleistung bei schwierigen Verhältnissen zu verbessern. JETIBOX EX - Standardeinstellung (außer beim Rsat2 Empfänger), Servoimpulse werden von den Empfängerausgängen erzeugt und der JETIBOX Anschluß ist auf dem Ext. Steckplatz verfügbar.

**EX Bus** - das digitale Bus System von JETI mit bidirektionaler Datenübertragung (Steuersignale, Telemetrie und Konfigurationsmöglichkeiten) über nur ein Kabel. Dieses wird z.B. bei der JETI Central Box zum Anschluss der Empfänger verwendet.

**Serial UDI12/16** - serielle und unidirektionale Datenausgabe der Setuersignale über ein Kabel (z.B. zu verschiedenen FBL Systemen oder Copterflugsteuerungen).

**PPM error code**- Für den Fall des "PPM-Input" Modus kann eine akustische Signalisierung für den Fall definiert werden, dass dieses Eingangssignal nicht (mehr) vorhanden ist. Die Alarmierung kann durch die Auswahls eines Zeichens aus dem Morsealphabet definiert werden, die akustische Ausgabe dieses Zeichens/Alarmes erfolgt durch den Sender. In der Werkseinstellung ist dieser akustische Alarm deaktiviert.

**SetInChannel** - Zuordnung des gewählten Empfängerausgans (als Yx gekennzeichnet) zu einem Eingangs-("Sender-/Geber-") kanal (als Chx gekennzeichnet).

**Output Trim** - Einstellung der Steuerzeit für die Neutralstellung des Empfängerausgangs.

**Gain A -** Verstärkung der Steuerkurve im negativen (Steuer-) Halbweg A (von -150 to 0%)

**Gain B -** Verstärkung der Steuerkurve im postivem (Steuer-) Halbweg B (von 0% to 150%)

**Signal Fault -** Einstellung des Verhaltens des Empfängerausgangs bei Signalverlust, "hold" behält die letzte als korrekt übertragen erkannte Servostellung bei, "out off" – am Ausgang werden keine Steuersignale ausgegeben, "FailSafe" – bewegt die Ruderfunktion auf den im Menüpunkt "FS position" individuell eingestellten Wert.

**FS position** - Festlegung der Steuerzeit am Empfängerausgang ("Servostellung") die im Fall von Signalverlust bei Eintreten von "FailSafe" am Empfängerausgang ausgegeben wird

**FS speed** - legt die Geschwindigkeit fest, mit der die FailSafe-Position im Fall von Signalverlust bei Eintreten von "FailSafe" am Empfängerausgang ausgegeben wird.

**Output Group** - Zuordnung der Empfängerausgänge zu einer Gruppe, deren (Ansteuer-)Impulse gleichzeit vom Empfänger generiert und ausgegeben werden.

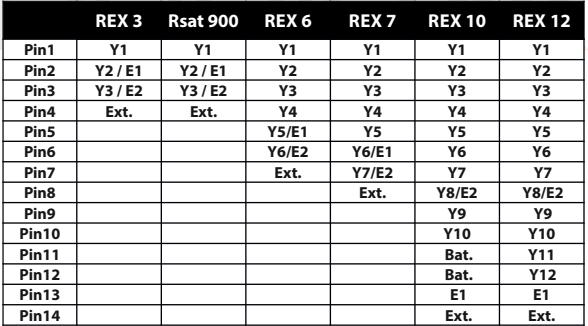

### **Zuordnungstabelle der Empfängerausgänge:**

**Typen von Ausgängen: Y - servo output, dig. out, dig. input E1,2 - JETIBOX-EX, PPM out, PPM input, EX-Bus, UDI Ext. - JETIBOX-EX**

### **6.5 Auto Set**

Aktiviert eine vorgegebene Standardkonfigurationen des Empfängers

**Factory default** - setzt den Empfänger auf Werkseinstellungen zurück

### **7 Rsat 900 NG (Next Generation)**

Die Empfänger der **Duplex RSAT 900 NG**-Serie sind für den Betrieb mit JETI DC / DS-Sendern ausgelegt, die mit einem **900-MHz-NG-Modul** ausgestattet sind. Die Empfänger der Duplex RSAT 900 NG-Serie sind für den Betrieb mit JETI DC / DS-Sendern ausgelegt, die mit einem 900-MHz-NGModul ausgestattet sind. Diese 900-MHz-NG-Empfänger haben eine bessere Signalreichweite und sind noch weniger von den Störungen betroffen. Duplex RSAT 900MHz NG-Empfänger verwenden die neueste LoRa-Modultechnologie (Long Range). Die **900-MHz-NG**-Empfänger sind als Backup-System

gedacht, wenn das 2,4-GHz-Hauptsystem aufgrund externer Störungen ausfällt. Dies erhöht die Sicherheit Ihres RC-Modells erheblich.

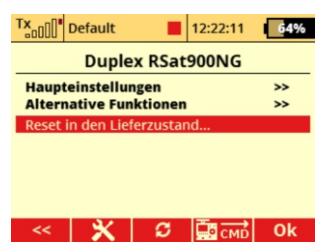

### **7.1 Allgemeine Einstellungen**

### **Impulsgeschwindigkeit (PPM 10 - 30 ms):**

Einstellung der Impulsgeschwindigkeit für die Servos. Dieser Parameter beeinflusst das Servoverhalten. Mit niedrigeren Werten werden die Reaktionen von analogen Servos schneller, aber auch der Stromverbrauch der Servos steigt. Bei einem zu niedrigen Wert könnten einige Servos sogar zittern.

**Unterspannungsalarm:** Der Wert gibt den Schwellenwert für den Alarm bei zu niedriger Versorgungsspannung an. Während des Betriebs gibt der Sender einen akustischen Warnton aus, sobald die tatsächliche Empfängerspannung unter den Schwellenwert fällt.

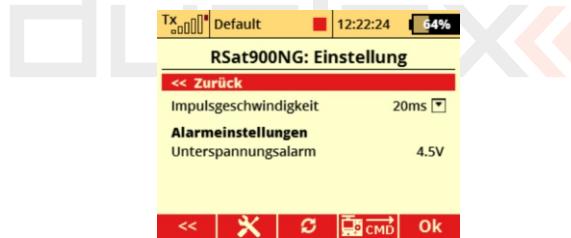

### **7.2 Alternative Funktionen**

### **Einstellungen für die SteckplätzeE1, E2, E3:**

**EX-Bus** - digitale Kommunikation zur Übertragung von Steuersignalen, Telemetrie- und Konfigurationsdaten. Diese

### **COMPUTER RADIO CONTROL SYSTEM DE**

Einstellung eignet sich beispielsweise für den Anschluss an eine Central Box oder ein Gerät, welches den EX-Bus unterstützt.

**S.BUS** - digitale Kommunikation zur Übertragung von Steuersignalen. Diese Einstellung eignet sich beispielsweise zum Anschluss an ein Gerät, welches den S.BUS unterstützt.

**UDI 12** - serielle Datenausgabe für den Anschluss von Geräten mit unidirektionaler UDI-Schnittstelle (12 Kanäle).

**UDI 16** - serielle Datenausgabe für den Anschluss von Geräten mit unidirektionaler UDI-Schnittstelle (16 Kanäle).

**Ext. Steckplatz:** Dieser Steckplatz wird verwendet, um den Empfänger über den Bindestecker mit dem Sender zu binden.

**Rücksetzen auf Lieferzustand:** alle Einstellungen werden in den Lieferzustand versetzt

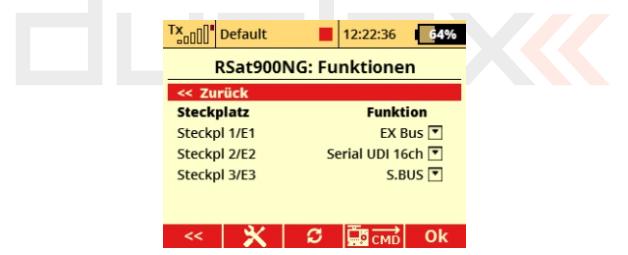

# **8 Empfängerupdate**

Die Duplex REX Empfänger können über den PC unter Verwendung des JETI USB Adapters aktualisiert werden. Eine detaillierte Beschreibung des Updateablaufs finden Sie in der Anleitung des USBAdapters

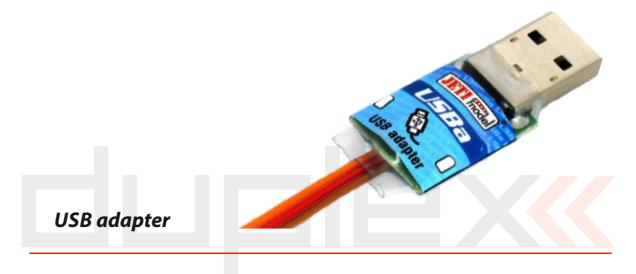

**COMPUTER RADIO CONTROL SYSTEM DE**

# **9 Empfänger-Setup Beispiele**

### **Das klassische Setup für einen Empfänger** (für alle analoge oder digitale Servos)

- Servoimpulse werden im Empfänger generiert
- jedes Servo kann einer bestimmten Gruppe zugeordnet werden (A bis H)
- Servosignale innerhalb einer Gruppe werden gleichzeitig generiert
- zwischen zwei aufeinanderfolgenden Servogruppen (A bis H) ergibt sich eine Verzögerung von 2.5ms.

### **Klassisches Setup für einen Empfänger** (für digitale Servos)

### **Zweiter Empfänger als Backup** (clone Modus)

- Empfänger **"liest"** die an den **"normal Empfänger"** gesendeten Signale mit > nur Empfang
- Betrieb immer nur in Verbindung mit einem normal gebundenen Empfänger (im Modus Normal)
- sinnvoll z.B. als Backup-Empfänger oder zur Erweiterung der Kanäle durch zweiten Empfänger
- keine Telemetrieübertragung (auch Anzeige der Signalstärke nicht verfügbar)

### **COMPUTER RADIO CONTROL SYSTEM DE**

- eine beliebige Anzahl von Empfängern im Clone-Modus können gleichzeitig betrieben werden

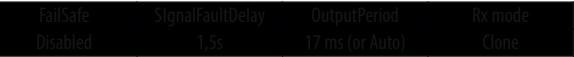

### **Empfänger mit Ausgabe des PPM Signals**

- PPM positiv oder negativ kann ausgewählt werden
- das PPM Signal kann am Steckplatz E1 oder E2 ausgegeben werden

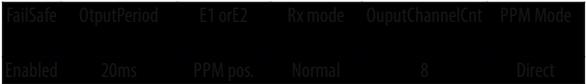

### **Empfänger mit Ausgabe des PPM Signals als Backup-Empfänger**

- das PPM Signal kann am Steckplatz E1 oder E2 ausgegeben werden
- direkte Ausgabe des PPM Signals ohne Failsafe Einstellungen oder Hold Funktionen
- jedes empfangene Datenpaket vom Sender wird direkt und ohne weitere Bearbeitung an den Hauptempfänger ausgegeben
- wird kein Signal vom Sender empfangen wird auch kein Signal ausgegeben (Off-Mode)

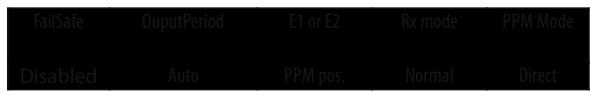

### **Empfänger mit EXBus Verbindung**

- z.B. bei der JETI Central Box zum Anschluss der Empfänger
- EX Bus kann am Steckplatz E1 oder E2 ausgegeben werden

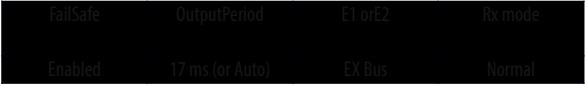

### **Empfänger mit Ausgabe des UDISignals**

- für die Ansteuerung verschiedener FBL Systeme oder Copterflugsteuerungen.
- das UDI Signal kann am Steckplatz E1 oder E2 ausgegeben werden
- an den Servosteckplätzen wird weiterhin das Servosignal ausgegeben
- Telemetriesensoren können dann am EXT. Steckplatz angesteckt werden

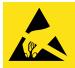

# **EMPFINDLICHE BAUELEMENTE, VOR ELEKTROSTISCHE AUFLADUNGEN SCHÜTZEN**

**Für unsere Empfänger gewähren wir eine Garantie von 24 Monaten ab dem Tag des Kaufes in der Annahme, dass diese Empfänger in Übereinstimmung mit der in dieser Anleitung empfohlenen Spannung betrieben wurden und nicht mechanisch beschädigt sind.**

**Garantie und nach Garantie-Service nur durch den Hersteller und seinen Servicestellen.**

**Wir wünschen Ihnen viel Spaß bei Betreiben unserer Produkte: JETI model s.r.o. Príbor, www.jetimodel.com**

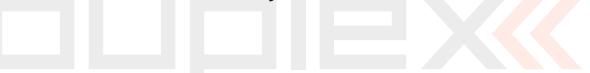

### **DEUTSCH**

### Benutzerinformationen zur Entsorgung von elektrischen und elektronischen Geräten (private Haushalte)

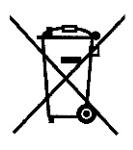

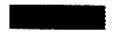

Entsprechend der grundlegenden Firmengrundsätzen der -Gruppe wurde ihr Produkt aus hochwertigen Materialien und Komponenten entwickelt und hergestellt, die recycelbar und wieder verwendbar sind.

Dieses Symbol auf Produkten und/oder begleitenden Dokumenten bedeutet, dass elektrische und elektronische Produkte am Ende ihrer Lebensdauer vom Hausmüll getrennt entsorgt werden müssen. Bringen Sie bitte diese Produkte für die Behandlung. Rohstoffrückgewinnung und Recycling zu den eingerichteten kommunalen Sammelstellen bzw. Wertstoffsammelhöfen, die diese Geräte kostenlos entgegennehmen.

Die ordnungsgemäße Entsorgung dieses Produkts dient dem Umweltschutz und verhindert mögliche schädliche Auswirkungen auf Mensch und Umwelt. die sich aus einer unsachgemäßen Handhabung der Geräte am Ende Ihrer Lebensdauer ergeben könnten. Genauere Informationen zur nächstgelegenen Sammeistelle bzw. Recyclinghof erhalten Sie bei Ihrer Gemeindeverwaltung.

### Für Geschäftskunden in der Europäischen Union

Bitte treten Sie mit Ihrem Händler oder Lieferanten in Kontakt, wenn Sie elektrische und elektronische Geräte entsorgen möchten. Er hält weitere Informationen für sie hereit

### Informationen zur Entsorgung in Ländern außerhalb der Europäischen Union

Dieses Symbol ist nur in der Europäischen Union gültig.

### COMPUTER RADIO CONTROL SYSTEM **COMPLEX RADIO CONTROL SYSTEM**

### **Duplex-System EX:**

- **Transmitter modules**
- **Receivers**
- **Telemetric sensors**
- **Compatible accessories**
- **Display units**

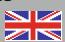

### **Duplex-System EX:**

- **Sendermodule**
- **Empfänger**
- **Telemetrische Sensoren**
- **Kompatibles Zubehör**
- **Abbildungseinheiten**

### **JETI model s.r.o. Lomená 1530, 742 58 Příbor Czech Republic - EU**

**www.jetimodel.com www.jetimodel.de info@jetimodel.cz**

 $X \subset \epsilon$